# SPA8000類比電話介面卡上的系統保留埠範圍

#### 目標 Ī

網路位址轉譯(NAT)將區域網路(LAN)上的私人IP位址轉譯為公用(WAN)IP位址,並將公用 (WAN)IP位址轉譯為公用LAN IP位址。本文描述如何在SPA8000上保留一定範圍的埠。這些 埠被標識為保留埠,指定不用於網路地址轉換(NAT)。

附註:如果在保留埠上設定了埠轉發,則該特定埠的埠轉發將被取消。

### 適用的裝置 Ĭ.

• SPA8000

### 軟體版本

 $\bullet$  6.1.12

## 系統保留埠範圍

步驟1.以管理員身份登入到Web配置實用程式,然後選擇Advanced > Network > Application 。將開啟Application頁:

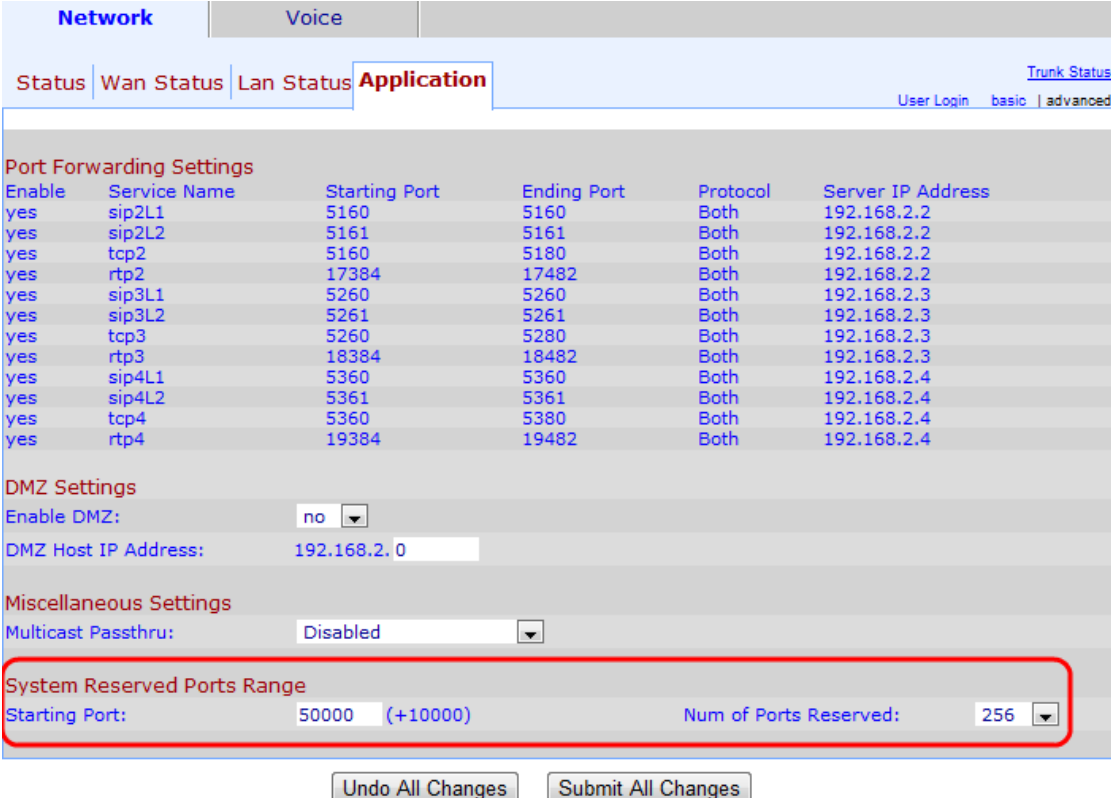

步驟2.在「系統保留埠範圍」區域的「起始埠」欄位中輸入起始埠。這是保留埠範圍的起始埠 。此埠範圍定義在電話介面卡上運行的應用程式使用的TCP/UDP埠。

注意:預設起始埠為50000。

步驟3.從「保留的埠數」下拉選單中選擇要保留的埠數。如此一來表示保留的埠總數。埠是保 留的,用於為主機提供特定服務。

註:保留埠數的預設值為256。

步驟4.按一下Submit All Changes以儲存組態。